# **Online-Lernkonzept**

(Beschluss Gesamtkonferenz 24.06.20)

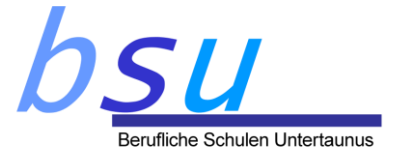

Wesentlicher Bestandteil des Medienbildungskonzeptes der Beruflichen Schulen Untertaunus ist es, die digitale Arbeitsfähigkeit der Schülerinnen und Schüler und Lehrkräfte sicherzustellen. Wir möchten mit einer professionellen beruflichen Kommunikation in der Schule dazu beitragen, dass Berufsleben und Privatleben von allen in der Schule Tätigen getrennt werden können.

#### **Kommunikation**

Die schulische E-Mail-Adresse ist die Grundlage der Kommunikation. Jede/r Schüler/in, jede Lehrkraft ist verpflichtet, zweimal täglich (vormittags und nachmittags) abzurufen.

SDUI ist die Messengeranwendung der Schule, welche die Möglichkeit der schnellen und kurzfristigen Kommunikation während des Schultages zur Verfügung stellt. Auf SDUI wird auch der Stunden- und Vertretungsplan zur Verfügung gestellt.

Hinweise:

- Es sollen keine privaten E-Mail-Adressen genutzt werden, Schülerinnen und Schüler dürfen sich jedoch Weiterleitungen auf private E-Mail-Adressen einrichten.
- Lehrkräfte nutzen im dienstlichen Kontext immer die beruflichen E-Mail-Adressen und/oder Sdui.
- Andere Messenger (z.B. WhatsApp) dürfen von Lehrkräften mit Schülerinnen und Schülern nicht genutzt werden.

#### **Unterrichtsplattform**

Online-Unterricht erfolgt über Teams. Ergänzend kann bei Bedarf auch Sdui eingesetzt werden.

Empfehlung: Jede Lehrkraft legt für ihren Unterricht in einer Klasse ein Team an. Klassenkonferenzen können von dieser Empfehlung durch Beschluss abweichen.

Für die Benennung der Teams gilt folgende Regelung: SchulformKlassenbezeichnung\_AnfangEnde\_Kollege, wobei bei der Klassenbezeichnung die Jahrgangsstufe weggelassen wird. Beispiel für die Klasse 12FOSWb: FOSWb\_1921\_Daab Beispiel für die Klasse 10BFE: BFE\_2022\_Daab

In Teams gehen alle Beteiligten miteinander respektvoll um, dazu gehört u.a.:

- das Vermeiden unnötiger Nachrichten (Spam)
- Beleidigungen unterbleiben grundsätzlich
- weder SuS noch Lehrer zeichnen den Unterricht auf (keine Screenshots, keine Aufnahme des Live-Streams)

Wenn es technische Probleme gibt, ist jede Schülerin / jeder Schüler verpflichtet, sich unverzüglich an die Lehrkraft zu wenden, damit gemeinsam Abhilfe geschaffen werden kann. Technische Probleme sollen nicht dazu führen, dass Unterricht nicht gehalten werden kann.

Wir möchten miteinander kommunizieren, deshalb sind die Kamera und das Mikrofon mindestens zur Begrüßung am Anfang der Unterrichtsstunde und am Ende zur Verabschiedung eingeschaltet. Ein- und Ausschalten der Video- oder Tonübertragung regelt die Lehrkraft.

#### **Unterrichtsformen**

Berufliche Schulen Untertaunus Pestalozzistraße 5 65232 Taunusstein

- 1. Präsenzunterricht: vor Ort an den BSU, Anrechnung auf Unterrichtsdeputat
- 2. Online-Unterricht: Online-Präsenzunterricht in Teams mit digitaler Anwesenheitspflicht, Anrechnung auf Unterrichtsdeputat, Erfassung im Klassenbuch wie gewohnt
- 3. Homelearning: eigenverantwortliche Lernphase der Schülerinnen und Schüler ohne Lehrkräftepräsenz, keine Anrechnung auf Unterrichtsdeputat (vergleichbar mit klassischen Hausaufgaben), Phase wird von Lehrkräften durch Aufgaben, Aufträge und Einüben der Lernformen im Präsenzunterricht oder Online-Unterricht vorbereitet und strukturiert, Aufträge, Aufgaben und Materialien werden über Teams zur Verfügung gestellt, Besprechung und Auswertung des Homelearning und Weiterarbeit mit den Ergebnissen erfolgt im Präsenzunterricht oder Online-Unterricht

# **Online-Unterricht (Mindeststandards)**

Online-Unterricht besteht grundsätzlich aus einer Präsenzphase (Video-Konferenz) zu Beginn der Unterrichtsstunde. Hier werden neue Inhalte erklärt und die Anwesenheit festgestellt.

Anschließend werden Arbeitsaufträge bearbeitet und zum Ende der Unterrichtsstunde die Inhalte gesichert (Ergebnissicherung). In der mittleren Phase steht die Lehrkraft über Chatfunktion oder per Videokonferenz für Einzelfragen zur Verfügung.

In der Phase der Ergebnissicherung wird auch sichergestellt, dass alle Schülerinnen und Schüler ihre Aufgaben erledigt haben bzw. anwesend sind.

Ideen und Anregungen für Unterrichtssettings in Teams finden sich im Anhang 2.

# **Leistungsbewertung / Verbindlichkeit**

Präsenzunterricht: keine Änderung zu den bekannten rechtlichen Vorgaben

Online-Unterricht (Anregungen, keine abschließende Aufzählung):

- Anwesenheitskontrolle wird durchgeführt und im Klassenbuch vermerkt (ggf. digitales Klassenbuch oder Online-Excel-Liste in Office365 (entweder eigener Teams-Raum für das Lehrerteam je Klasse oder freigegebene Datei der Klassenlehrkraft, Übertragung ins Klassenbuch durch Klassenlehrkraft erforderlich)
- unentschuldigte Abwesenheit kann in die sonstigen Leistungen einfließen
- Anwesenheit setzt eine zumindest kurze Einblendung des Videos voraus
- sonstige Leistungen (z.B. mündliche Mitarbeit) können im Videochat bewertet werden
- Ausarbeitungen können abgegeben und benotet werden
- Referate, Präsentationen, Partner- und Gruppenarbeiten können per Videokonferenz gehalten und benotet werden
- Leistungskontrollen (Hausaufgabenüberprüfungen) können über Forms (oder in Absprache mit Kollegen vor Ort) durchgeführt und benotet werden
- Klassenarbeiten werden im Präsenzunterricht geschrieben
- Hausaufgaben können im Rahmen der sonstigen Leistungen benotet werden

# Homelearning: Bewertung wie Hausaufgaben

Wichtig ist in jeder Unterrichtsform und bei allen o.g. Formen der Leistungsbewertung, dass die Schülerinnen und Schüler vor dem Lernprozess informiert werden, welche Leistungsbewertungen erfolgen und nach welchen Gesichtspunkten die Bewertung ihrer Leistungen erfolgt. Der Prozess der Leistungsbewertung folgt dann für die Schülerinnen und Schüler transparent diesen eigenen Vorgaben.

# **Arbeitsfähigkeit der Schülerinnen und Schüler**

Schülerinnen und Schüler brauchen ein videofähiges Arbeitsgerät (Tablet, Notebook, PC) zu Hause.

Soweit es uns möglich ist, können Schülerinnen und Schüler einen Laptop aus unserem Bestand ausleihen. Die Ausleihe erfolgt gegen ein Pfand in Höhe von 20 Euro und wird von Herrn Nordhoop organisiert.

Sollten die Rahmenbedingungen für den Online-Unterricht und Homelearning im Einzelfall nicht gegeben sein, sprechen die Schülerinnen und Schüler die Klassenlehrkräfte an, wir suchen dann individuelle Lösungen.

In der Anlage 1 findet sich eine Checkliste zur Arbeitsfähigkeit bei der Online-Beschulung.

#### **Digitale Elemente im Präsenzunterricht**

Es wird empfohlen, bereits bei der Planung und Durchführung des Präsenzunterrichts die digitalen Möglichkeiten von Teams und Sdui mit einzubeziehen.

Das kann z. B. bedeuten, dass Aufträge für das Homelearning bzw. Hausaufgaben als Beitrag in Teams vorformuliert werden, dass Arbeitsblätter, die im Unterricht ausgeteilt werden konsequent auch in Teams verfügbar sind, dass Tafelanschriebe in der Schule direkt auf dem Whiteboard in Teams erfolgen und so gesichert werden, dass Schülerinnen und Schüler ihre Hausaufgaben in Teams abgeben und für die Besprechung im Unterricht zur Verfügung stellen, dass Feedback zu Schülerarbeiten auch im Präsenzunterricht über Teams individuell an einzelne Schülerinnen und Schüler gegeben wird, dass Schülerinnen und Schüler eigene Kannlisten, Portfolios, Tagebücher o.ä. in Teams führen etc.

**Anlage 1: Checkliste Arbeitsfähigkeit Online-Beschulung Anlage 2: Anregungen für Unterrichtssettings in Teams**

# **Herstellung Online-Arbeitsfähigkeit**

Bitte stellen Sie gemeinsam mit Ihren Schülerinnen und Schülern die folgenden Dinge fest, am besten in einem PC-Raum. Achten Sie auch darauf, dass fehlende Schülerinnen und Schüler diese Punkte ebenfalls bearbeiten, nur wenn alle online-arbeitsfähig sind, kann der Online-Unterricht gelingen.

#### **Anmeldung im PC-Raum**

Jede Schülerin / jeder Schüler meldet sich in einem PC-Raum der Schule an einem Rechner mit seinem persönlichen Schulaccount an:

Benutzername: vorname.name

Kennwort: Anfangskennwort ist das Geburtsdatum in der Form: 01.01.1999

#### **Kennwort ändern**

Das Geburtsdatum ist kein geeignetes Kennwort, deswegen muss es zwingend geändert werden. Dazu werden die Schülerinnen und Schüler bei der ersten Anmeldung in der Schule automatisch aufgefordert. Lehrkräfte, die noch das Geburtsdatum als Kennwort haben, ändern es bitte ebenfalls, eine Anleitung dazu gibt es im digitalen Lehrerzimmer (hier gibt es keine zwingende Aufforderung nach Anmeldung).

#### **Office-Anmeldung**

Jede Schülerin / jeder Schüler meldet sich bei Office 365 am schnellsten unter [https://meinschulnetz.de](https://meinschulnetz.de/) mit seinem Office 365-Benutzernamen an: [vorname.name@bsutaunus.de](mailto:vorname.name@bsutaunus.de) Das ist gleichzeitig die schulische E-Mail-Adresse der Schülerin / des Schülers.

Kennwort: ist das eben geänderte Kennwort aus der Schulanmeldung (Achtung, es kann ein wenig dauern, bis die Kennwörter synchronisiert sind, ca. 10 Minuten)

Achtung: auch wenn sich Schüler bisher mit ihrer privaten E-Mail-Adresse bei Office 365 angemeldet haben, müssen sie sich ab sofort mit ihrer schulischen E-Mail-Adresse anmelden. Alle bisher eingerichteten "externen" Office 365-Accounts über private E-Mail-Adressen verlieren demnächst die Zugangsberechtigung!

#### **Outlook**

- $\circ$  In Office 365 bitte zuerst die App "Outlook" aufrufen. Beim ersten Aufruf muss man die Zeitzone einstellen (einmalig).
- o Über Outlook erfolgt die Kommunikation in Phasen des Onlineunterrichts, dies ist auch der offizielle Kanal für Mitteilungen. Alle Schülerinnen und Schüler sind verpflichtet mindestens zweimal täglich (Vormittag, Nachmittag) die schulischen E-Mails abzurufen, wenn für sie kein Präsenzunterricht stattfindet.

#### **Teams**

- o Stellen Sie die Teams-App vor.
- o Laden Sie alle Schülerinnen und Schüler in Ihr Team für diese Klasse ein und nutzen Sie zunächst nur die Chatfunktion.
- o Weisen Sie die Schülerinnen und Schüler darauf hin, dass die Teams-App auf dem heimischen Gerät heruntergeladen und installiert werden soll, damit die Videokonferenzfunktion und anderen Funktionen von Teams vollständig genutzt werden können.
- o Anmeldung an der Teams-App erfolgt mit der Office 365-Anmeldung [\(vorname.name@bsutaunus.de,](mailto:vorname.name@bsutaunus.de) Kennwort wie oben)
- o Vereinbaren Sie mit Ihren Schülerinnen und Schülern eine Uhrzeit, zu der Sie eine erste Videokonferenz veranstalten. Stellen Sie hier auch die Anwesenheit fest und dokumentieren Sie diese.

#### **Abfrage der Schülerinnen und Schüler bezüglich der häuslichen Arbeitsfähigkeit**

- Steht ein Arbeitsplatz zur Verfügung?
- o Steht ein videokonferenzfähiges Endgerät zur Verfügung (PC mit Webcam, Notebook, Tablet, ggf. Smartphone) Hinweis: Es besteht die Möglichkeit, Geräte der Schule gegen Kaution (20 Euro) zu leihen,

den Verleih organisiert Herr Nordhoop

# **Anregungen für Unterrichtssettings in Teams**

### Vorschlag 1

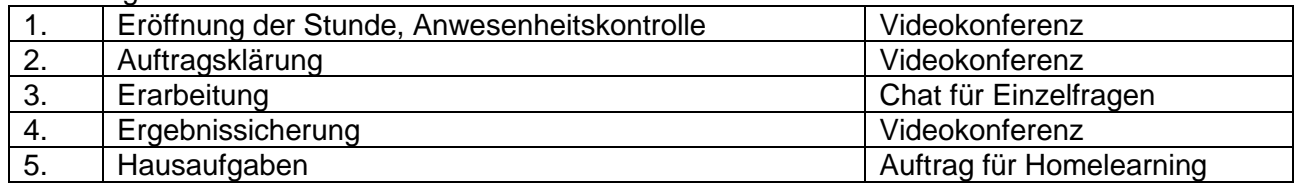

#### Vorschlag 2

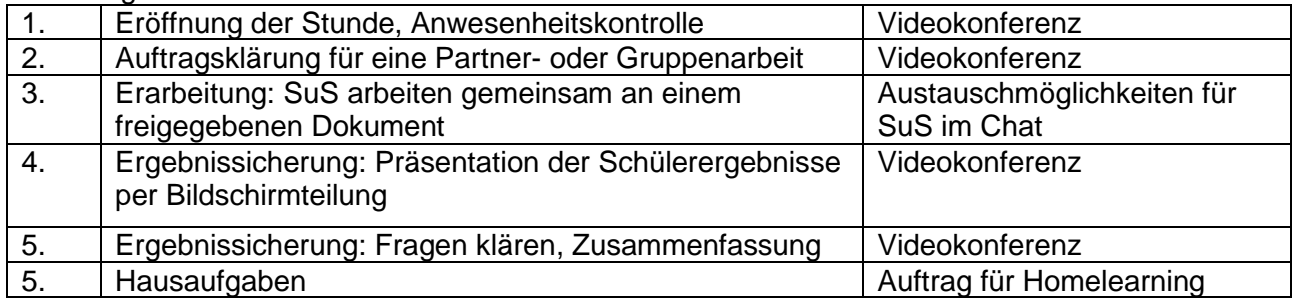

#### Vorschlag 3

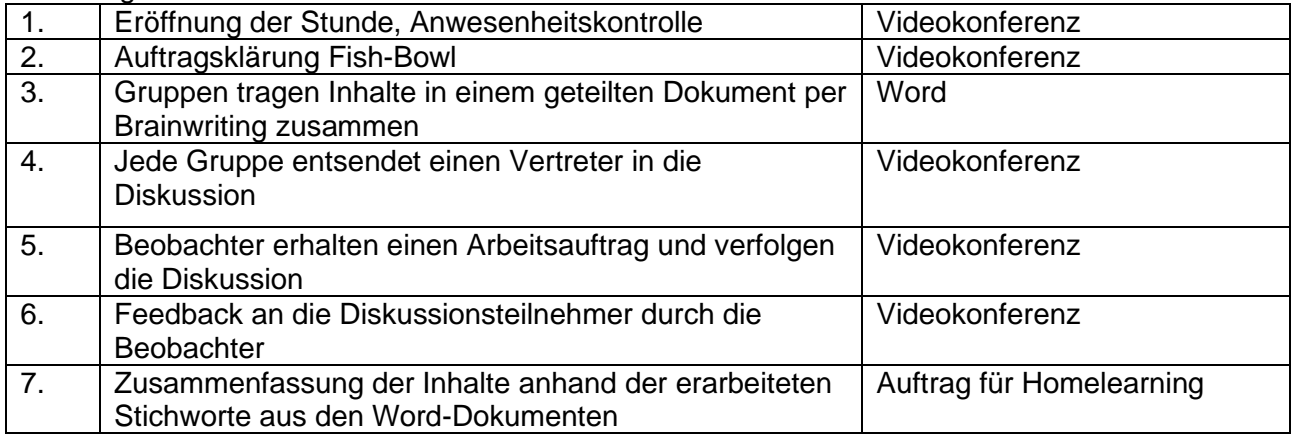